# 3131 MRB3

Please use equipment with care.

If you are not familiar with how to get the results that you want please to not tinker, force or change anything.

Seek assistance or read this guide before attempting your talk.

### **Shure Headworn Wireless Microphone**

#### **Wearing the Microphone (see diagram)**

1. Install the windscreen on the microphone boom.

2. Place the headband around the back of the head, with the boom on the left side. 3. To decrease pops and plosives, avoid placing the microphone directly in front of the mouth . Do place the microphone at the corner of the mouth.

#### **Belt Pack On/Off Switch is on top**  (Turn off when

you are done)

### **Batteries**

**Use** AA's for belt-pack, and hand held mic.

A fresh set lasts  $\sim$  10 hrs

### **Battery Replacement**

To replace batteries on the belt-pack pinch the battery cover on both sides and lift. Carefully release the old batteries and insert the new ones while minding the polarization. For the hand-held mic, you will unscrew the base to access the batteries.

## LCD Projector

- Interfaces available are VGA, DVI, HDMI These connection are available in the wall plate next to the podium.They have been tested and work. Any problems with connections may be to your adapter or damage to the cables in the room.
- To avoid problems with these cables:
- Do not move the podium.
- Do not pull or step on the cables.
- Do not add extension cables.
- Do not use connectors with bent pins (check before you connect)
- The projector will scan and select the active connection.
- Using an HDMI connection will extend your slides beyond the screen edges on either side.
- A VGA connection will produce a more square image that will entirely fit on the screen. (VGA = Computer 1)
- Many image problems are because of missmatched resolution, the wrong aspect ratio or using the wrong color profile on your computer. Changing the color profile may improve your fluoresced images!

### *Try one of the sRGB profile settings on your Apple Laptop.*

As a Courtesy please do not adjust or move the projector itself and, do turn things off when you are done.

Please shutdown the projector when finished.

 The Projector will turn itself off if not used for 30 min.

**Windows laptops use the "fn" key along with a function key toggle to external screens. The function key will have a icon to indicate which key to press to cycle to a mirrored set of displays.**

## Battery Charger

When the batteries are low swap out with batteries in the charger on the podium.

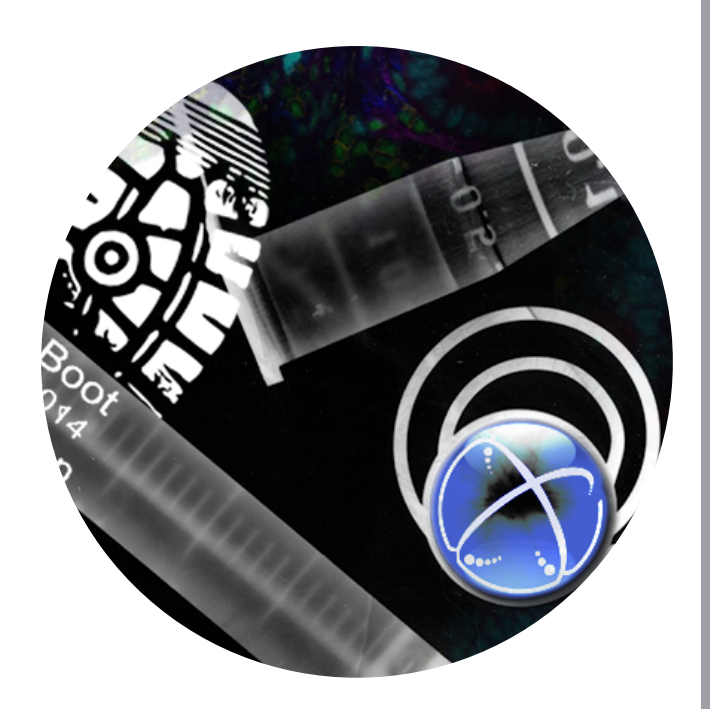

### For Technical Support Marc Wozniak 4133 MRB3

marc vozniak 4155 MKD5<br>
marc.wozniak@vanderbilt.edu See Susan Walker for questions 615-875-5565 /U 3209

# Blue Tooth Audio

**By pressing the button on the small black box in the back of the room, (on the counter) and after hearing a tone, you will be able to connect via blue tooth with most enabled devices. Go to your blue tooth settings on your device and find the "logitech BT Adapter" and tell it to connect. This will enable you to play any audio for movies and slide presentations.**

### **Remember**

**Using an HDMI connection will extend your slides beyond the screen edges on either side and a VGA connection will produce a more square image that will entirely fit on the screen.**